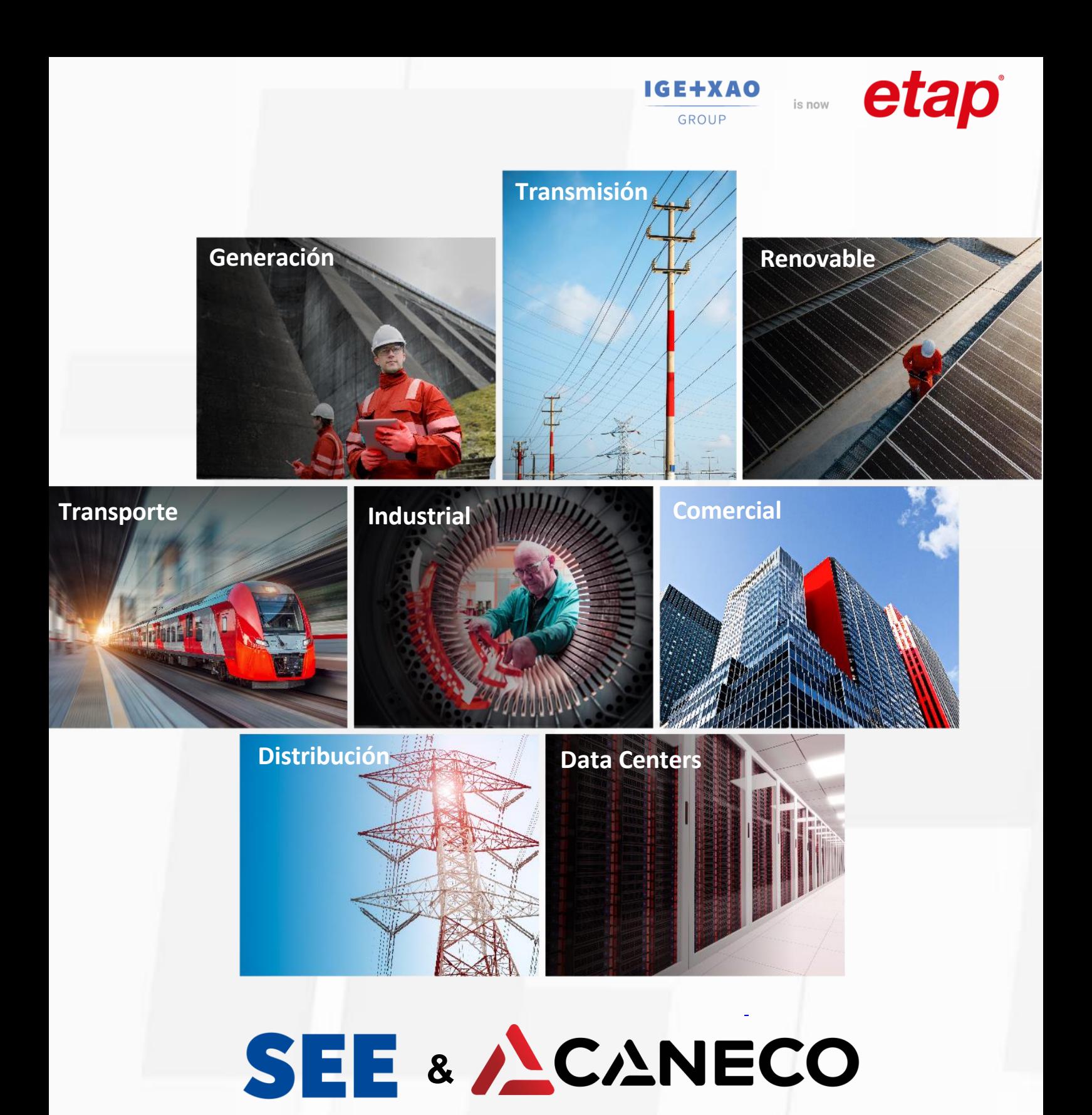

## **CATÁLOGO DE FORMACIONES 2024**

La gama de software SEE y la suite de software CANECO están integradas dentro del portfolio de ETAP, líder mundial en soluciones de software innovadoras para instalaciones eléctricas en todo el ciclo de vida, desde el diseño y la ingeniería hasta las operaciones y el mantenimiento.

Con nuestro programa de formaciones CANECO y SEE, ayudamos a usuarios y empresas a aumentar la productividad, la colaboración, la eficiencia y a facilitar su viaje de digitalización y transición energética.

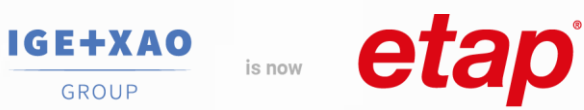

GROUP

## **ÍNDICE**

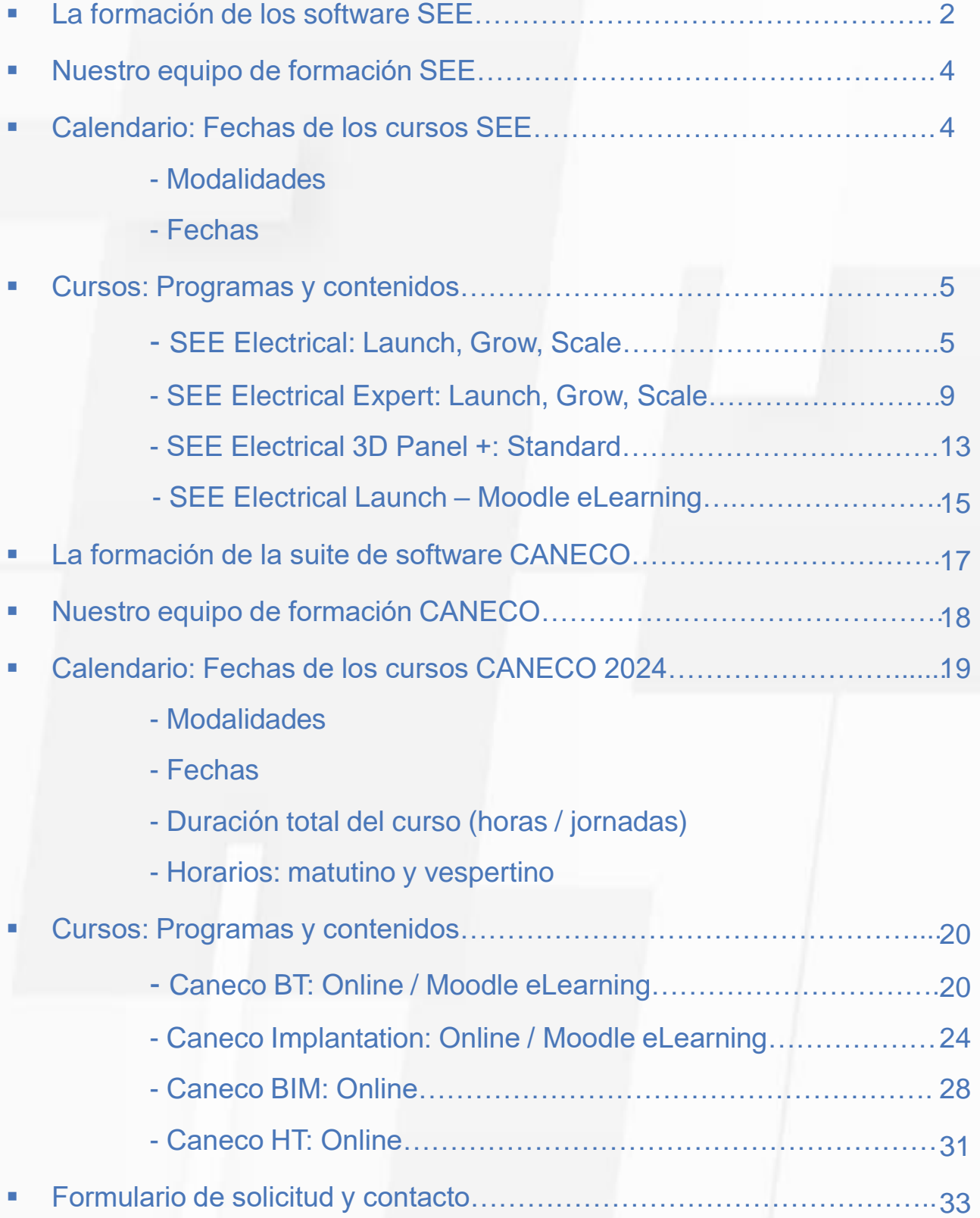

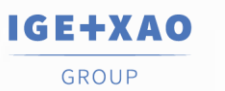

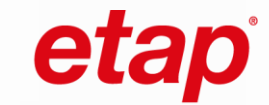

## **LA FORMACIÓN DE LOS SOFTWARE SEE**

La formación es esencial para obtener el máximo partido del software y optimizarsu uso. Paramejorar la eficacia y la productividad bajo los criterios de sostenibilidad, le recomendamos formarse con nuestros cursos y conseguir la certificación de Experto. Gracias a nuestras formaciones, podrá acelerar su competitividad y experimentará una mejora inmediata de la productividad de cara a sus clientes. En efecto, la mejor inversión que puede hacer, una vez equipado con cualquiera de nuestros software SEE, es acompañarlo de nuestros cursos. La utilización del software le resultará mássencilla y productiva y su eficiencia, mayor.

La ergonomía de nuestros productos permite desarrollar los proyectos eléctricos y realizar las operaciones automáticamente. Es posible que lo pueda conseguir de forma autónoma. Sin embargo, para evitarlas pérdidas de tiempo debido a procesos repetitivos, perfeccionar los tratamientos para encontrar la mejor función más rápidamente o, fundamentalmente, para adquirir los conceptos más importantes, es necesaria una formación.

### **Nuestra presencia en España**

Disponemos de oficinas en Madrid, Barcelona y Alicante. Organizamos más de 300 cursos online al año con nuestrosingenieros especialistas en formación. También impartimos formacionesin-company adaptadas a las necesidades y exigencias de cada empresa.

## **Nuestras formaciones SEE**

- **SEE [Electrical](https://www.ige-xao.com/es/tienda/see-electrical/)** 
	- o Formaciones online **Launch, Grow** y **Scale.** *Ver[másInfo](https://www.ige-xao.com/es/formacion1/)*
	- o Formaciones eLearning **Launch**. *Ver[másInfo](https://www.ige-xao.com/es/formacion1/)*
- **[SEE Electrical](https://www.ige-xao.com/es/tienda/see-electrical-expert/) Expert** 
	- o Formaciones **Launch, Grow** y **Scale.** *Ver[másinfo](https://www.ige-xao.com/es/formacion1/)*
- **[SEE Electrical](https://www.ige-xao.com/es/tienda/see-electrical-3d-panel-2/) 3D Panel+** 
	- o Formaciones**Nivel Standard** *Ver[másInfo](https://www.ige-xao.com/es/formacion1/)*

#### **Cómo inscribirse en nuestros cursos**  $\mathbb{R}$

Elija su curso de formación de nuestro catálogo y lasfechas en que desea realizarla, pida a nuestro departamento de formación la confirmación de disponibilidad y solicite la reserva a través de nuestra web. A la recepción de su solicitud, [nos pondremos](https://www.ige-xao.com/es/formacion1/) en contacto con usted a la mayor brevedad posible para gestionar su inscripción al curso.

## **Contactar con el departamento de formación**

 IGE-XAO IBÉRICA - Calle de la Resina 29-C - 28021 Madrid **Teléfono: +34 917 979 071 ó 656 35 69 43 Email**: [soporte.tecnico@ige-xao.com](mailto:soporte@ige-xao.com)

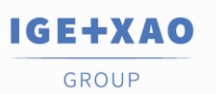

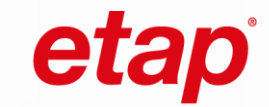

## **Métodos pedagógicos**

Todos nuestros cursos de formación se construyen a partir de un marco de referencia establecido en nuestros programas de formación, o bien en función de las necesidades específicas de las empresas y los alumnos/as. Cada curso de formación se construye en torno al concepto de enseñanza basada en objetivos y está dirigido por el método de enseñanza explícita y demostración sobre casos concretos utilizados en la industria. Esto significa que cada módulo de formación incluye como mínimo: una actividad de descubrimiento, aportaciones teóricas y, a continuación, aplicaciones prácticas seguidas de un resumen al final de la formación. Los estudiantes son el centro de la formación, y es en su participación y en sus experiencias en lo que se basa el formador para completar o corregir los conocimientos y las prácticas.

#### $\sum_{n=1}^{\infty}$ **Medios pedagógicos**

- Para la formación in situ o en lasinstalaciones del cliente:
	- o Material del curso
	- o Archivos esquemáticos de ejemplos en los que basamos nuestros ejercicios en casos concretos.
- Para la formación a distancia (formación a través de Internet):
	- o Utilizacióndel programa informático GoToMeeting para impartirformación a distancia.
	- o Materialdel curso en formato electrónico entregado al alumno.
	- o Ficheros esquemáticos de ejemplos en los que basamos nuestros ejercicios sobre casos concretos.

### **Medios técnicos**

Los medios técnicos generalmente utilizados para la formación in situ o en las instalaciones del cliente:

- o *Proyector de vídeo HDMI o VGA*
- o *Uso de licencias de Internet para accederal software durante la formación*

Los mediostécnicos utilizados para la formación a distancia (formación a través de Internet con un especialista):

- o SoftwareGoToMeeting para facilitarla formación
- o Uso de licencias de Internet para acceder al software durante la formación

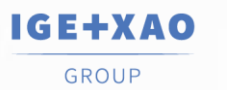

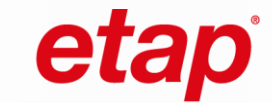

## **Nuestro equipo de formación**

Nuestro Departamento de Formación de España está integrado por un equipo de técnicos especialistas altamente cualificados en el campo de la electricidad, los esquemas eléctricos, la formación y la pedagogía. En IGE+XAO IBÉRICA, también contamos con un asistente encargado de la planificación de lasformaciones y de la parte administrativa y un gestor responsable de la parte técnica y pedagógica. Más de 20 de años de experiencia nos avalan.

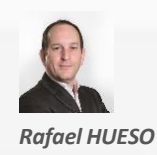

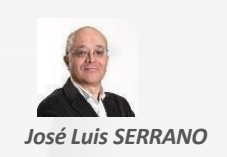

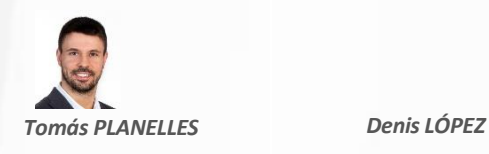

## **Calendario - Fechas de las formaciones SEE 2024**

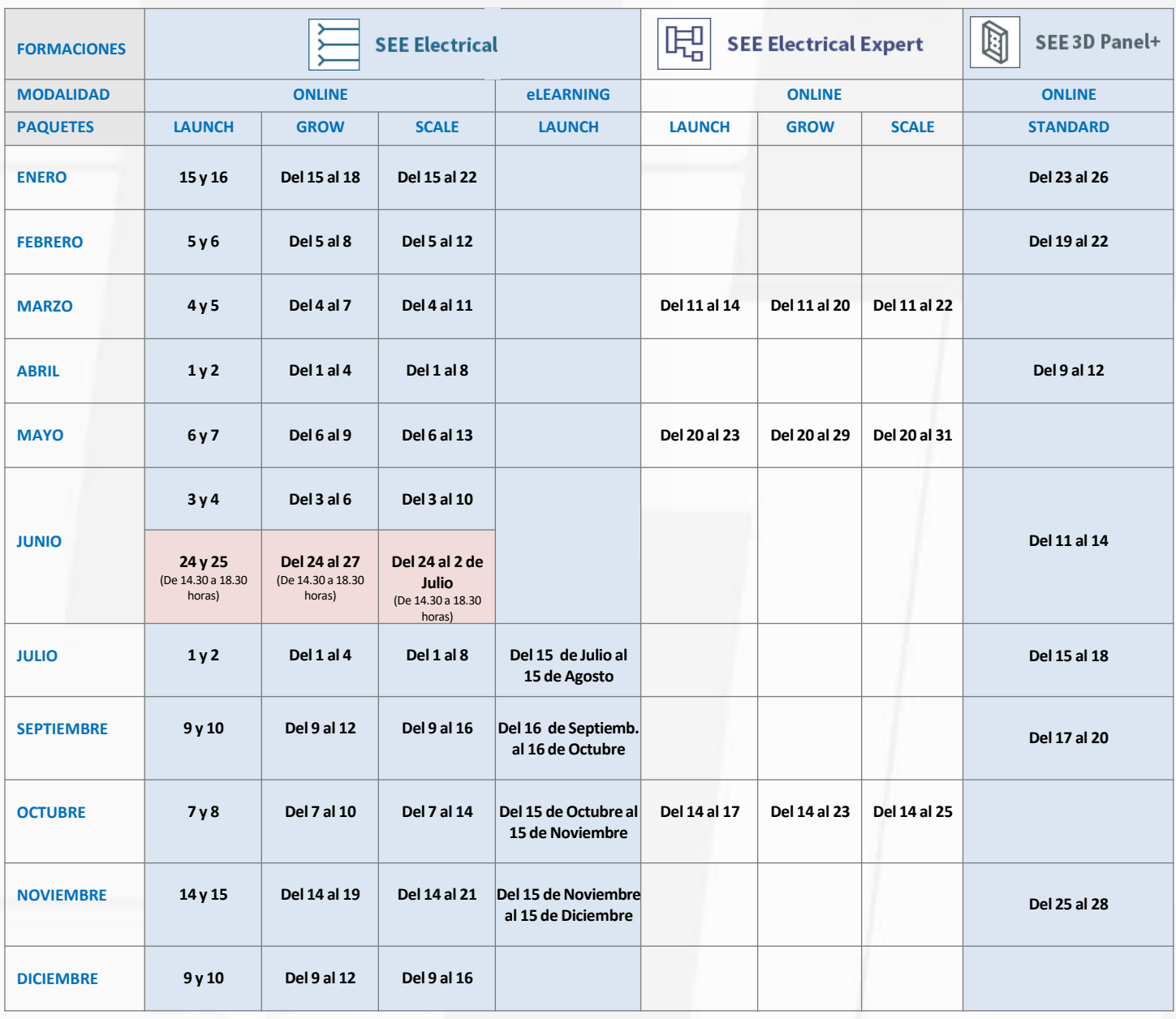

**FORMACIONESA DISTANCIA(Online – presencial con uno de nuestrosingenierios especialistas) y ELEARNING (en Moodle)**

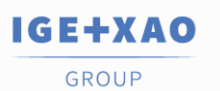

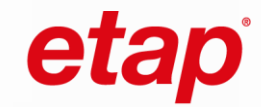

# **PROGRAMAS**

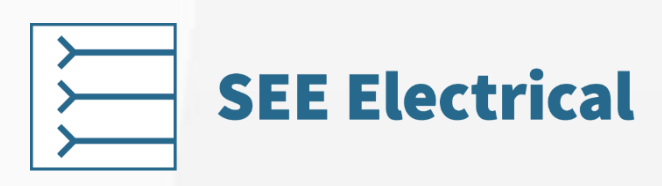

### MODALIDAD ONLINE

is now

### **¿A QUIÉN VA DIRIGIDO ?**

Técnicos en electricidad en oficinas de diseño, departamentos de mantenimiento y automatización o cualquier persona que desee realizar *esquemas eléctricos y utilizar el software SEE Electrical.*

### **REQUISITOS PREVIOS**

Manejo a nivel usuario de sistemas operativos Windows. Para los cursos Grow y Scale, es imprescindible realizar el curso del nivel anterior.

### **OBJETIVOS**

*Uso del programa SEE Electricalpara la realización de esquemas eléctricos:*

- *Conocimientode su estructura y parámetrosde configuración*
- *Creación de proyectos y sus partes constituyentes*
- *Generaciónde documentación a partir de los esquemas*
- *Creación de símbolos y plantillas*
- *Utilización de funciones específicas para la creación de esquemas*

### **DURACIÓN**

*El horario es de 9 a 13 horasy la duración de cada curso varía en función del nivel: LAUNCH: 8 horas en 2 días (4 horas cada día) GROW*: *16 horas en 4 días*: *LAUNCH* + *8 horas* (*4 horas cada día*) *ADVANCED: 24 horas en 6 días: GROW + 8 horas(4 horas cada día)*

### **MÉTODO PEDAGÓGICO**

El método pedagógico se basa en la aplicación práctica de la teoría. El formador explica al estudiante las herramientas y los métodos que debe utilizar de manera teórica y, a continuación, expone una aplicación concreta sobre un caso habitual en la industria que el estudiante *debe desarrollar con éxito.*

### **VALIDACIÓN DE CONOCIMIENTOS**

*Al final de la formación se expide un certificadoacreditativo del curso en cuestión.*

## Paquetes y contenidos

### **FORMACIÓN SEE ELECTRICAL LAUNCH**

*\*Conocimientos mínimos requeridos: Manejo a nivel Usuario de Sistemas OperativosWindows.*

- *Presentación*
- *Estructura y parámetros*
	- o *Instalación de SEE Electrical*
	- o *Elementos del proyecto*
	- o *Zonas del área de trabajo*
	- o *Área de Proyectos/ Símbolos/ Comandos.*
	- o *Área de Propiedades.*
	- o *Ventana Previsualizar*
	- o *Carpetas y archivos*
	- o *Explicación: Estructura de Menús*
	- o *Navegacióna través de losmenús*
	- o *Parámetros del Sistema en SEE Electrical*
- *Creación de un Proyecto*
	- o *Proyecto e informacióndel proyecto*
	- o *Propiedades del proyecto*

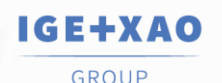

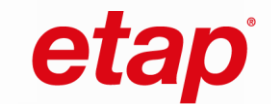

- *Creación de esquemas*
	- o *Explicaciónde las Propiedades de esquemas de circuito*
	- o *Propiedades de otros módulos*
- *Creación de página*
	- o *Tipos de página*
	- o *Página de portada*
	- o *Informaciónde página*
	- o *Propiedadesde página. Coordenadasde página.*
	- o *Índicede página*
	- o *Rejilla.*
	- o *Opciones de visualización*
	- o *Opcionesde selección*
- *Inserciónde elementos:*
	- o *Grupos*
	- o *Símbolos*
	- o *Bornas, número de borna, orden de borna.*
	- o *Conexión de símbolos*
	- o *Potenciales*
	- o *Hilos*
	- o *Cables*
	- o *Referencias cruzadas*
	- o *Elementosno eléctricos: Textos, dibujos, hipervínculos*
	- o *Ediciónde elementos*
	- *Informacionessobre implantación de componentes(símbolos):*
		- o *Contactores/ Relés*
		- o *Bornas*
		- o *Identificaciónde componentes*
- *Impresión*
	- o *Funciones de impresión*
- *Listas de Bases de Datos.*
	- o *Exportarinformación de las Listas de Bases de Datos a ficheros Excel*
	- *Generaciónde listas gráficas*
- *Inserción de otros documentos*
- *Creación de símbolos y grupos*
	- o *Explicaciónde la estructura de un símbolo*
	- o *Distintos modos de creación de símbolos*
	- o *Modificación de símbolosexistentes*
	- o *El uso de atributos de texto para asociar "inteligencia"al símbolo*
	- o *Funcionesde ediciónespeciales*
	- o *Funcionesde Dibujo aplicablesal diseño de símbolos*
	- o *Referencias a símbolos especiales(bobinas,símbolos con contactos dependientes)*
	- o *Símbolo de caja negra inteligente*
	- o *Creación de bases de datos y carpetas de símbolospersonalizadas*
	- o *Uso de Grupos(símbolosagrupados)*
	- o *Tipos de grupos*
	- o *Uso de la funcióndebugger*
	- *Creación de una plantilla de página (cajetín)*
		- o *Explicación:Los atributos en la plantillade pagina*
		- o *Propiedadesde página: X/Y extensión, ruta de archivo*
		- o *Inserción de logo (inserciónde Imagen)*
		- o *Guardarla plantilla de página, definirla como plantilla por defecto*
- *Creación de plantillas de listas gráficas*
	- o *Explicaciónde los metacomandos(#...)*
	- o *Uso de laslistas en el proyecto*
	- *Creación de una plantilla de proyecto*
		- o *Asignarparámetros y ajustes a una Plantilla de Proyecto tales como plantillas de dibujo y de lista gráfica*
		- o *Exportación/ Importaciónde dibujosa formato AutoCAD DWG/DXF*
		- o *Editor SEE DWG*

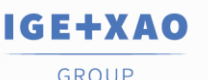

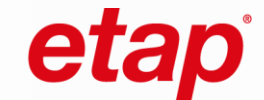

- *Otrasfunciones.*
	- o *Redlining*
	- o *Como cambiarlos ajustes del menú*
- *Dibujarun pequeño esquema:Uso de las funciones electrotécnicas*
- *Preguntasrelativasa todo lo mostrado en la jornada*

### **FORMACIÓN SEE ELECTRICAL GROW**

*\* Conocimientos mínimos requeridos : Curso del paquete Launch.*

- *Funcionesde gestión de páginas*
	- o *Insertarpáginas*
	- o *Eliminarhuecos entre páginas*
	- o *Copiar páginasen el proyecto*
	- *Propiedadesde esquemas de circuito del nivel*
- *Listas Gráficas del nivel*
	- o *Lista de compras*
	- o *Lista de repuestos*
	- o *Regleta de bornas*
	- o *Plano de cables. Mostrar venas de reserva*
	- *Edición de Listas de Bases de Datos*
		- o *Editores*
- *Explicaciónde la Base de Datos de Tipos*
	- o *Gestión de la Base de Datos de Tipos*
		- *Proveedor/ Grupo de Artículos/ Tipo*
	- o *Asignaciónde Tipos a componentes en esquemasde circuitos*
	- o *Edición de Bases deDatos de Tipos*
	- o *Creaciónde un Tipo de material nuevo*
		- *Crear un Tipo con varias propiedades, incluida Definir Canales con espejo de contactos*
		- *Subtipos y bobinas con contactos auxiliares*
		- *Atención especial a los valores de la base de datosrelativos a las dimensiones de los componentes en el módulo Armario.*
	- o *Establecerpropiedades de Tipo*
	- o *Importación desde ficherosExcel*
	- o *Exportación / Importación a/desde ficherosXML*
	- *Explorador de componentes*
- *Funcionesde hilos*
	- o *Dirección de los hilos*
	- o *Intercambiar conexión*
	- o *Lógica general de hilos*
	- o *Configuraciónde tipos de señal*
	- o *Numeración automática de hilos*
	- o *Ediciónde hilos*
- *Símbolos.*
	- o *Utilizaciónde símbolospara autómatas.*
	- o *Referenciascruzadas con posición dinámica*
	- o *Conectores*
- *Borneros*
	- o *Diagrama de bornas(Planos de bornero)*
	- o *Edición de bornas con las Bases de Datos/ Listas Graficas*
- *Gestión de Función / Localización*
	- o *Caja de función /localización*
- *Creaciónde Listas GraficasEspeciales*
- o *Utilización en listas de nuevas propiedades de tipo*
- *Funciones de componentes*
	- o *Añadir componente*
	- o *Completarcomponente*
	- o *Lista de selección*
- *Respondera las cuestionesrelativas a este día*

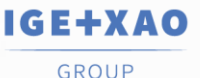

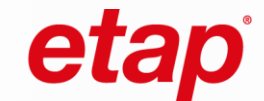

### **FORMACIÓN SEE ELECTRICAL SCALE**

*\* Conocimientos mínimos requeridos: Curso del paquete Grow.*

- *Otrasfuncionalidades del nivel Advanced.*
	- o *Mover y copiar páginas entre proyectos.*
	- o *Cambiar plantillas de página.*
	- o *Opcionesde visualización de descripción y tipo en componentes.*
	- o *Copia ficticia de vena de cable*
	- *Propiedadesde proyecto del nivel Advanced*
		- o *Personalizar el árbol de proyecto*
		- o *Personalización de atributos de informaciónde proyecto*
		- o *Personalización de atributosde información de página*
		- o *Personalización de atributos de componente*
- *Generaciónavanzadade Listas gráficas*
- *Edición avanzadade Listas de Bases de Datos*
- o *Manipular datosmúltiples*
- *Navegación de referencias cruzadas*
	- o *Navegacióndesde listas de bases de datos a esquemas*
	- o *Navegacióndesde listas gráficas a esquemas*
	- o *Comando "Ir a"*
- *Funcionesavanzadas de hilos*
	- o *Auto conexión*
	- o *Cableado ortogonal*
	- o *Facilidadesde conexión entre elementos*
- *Buscar y reemplazarsímbolos*
- *Gestión de función / localización/ producto*
	- o *Base de datos de función/localización*
	- o *Aspecto Producto*
	- o *Listas de función /localización*
	- o *Gestor de aspectos*
	- o *Aspectos anidados*
- *Inserción de componentes en proyecto sin que estén en esquema*
	- o *Importación / exportación de componentesdesde archivos Excel*
- *Listas Gráficas del nivel*
	- o *Diagrama de Conexionado*
	- o *Matriz de conectores*
	- o *Plano de conectores*
	- o *Plano de cables en bornas*
	- o *Lista de conexionado de componentes*
- *Multiconductores*
	- o *Multiconductores.Diseño y edición*
	- o *Multiconductores.Bases de datos y listas gráficas*
	- *Importación de múltiplesdibujos de formato AutoCAD DWG/DXF/DXB*
- *Lista de impresión*
- *Comandos del nivel*
	- o *Comandos de copia*
	- o *Importaciónde lista de asignación de E/S PLC*
	- o *Configuradorde bloques*
- *Otrasfunciones*
- *Responderdudassobre los contenidos vistos*

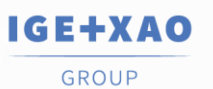

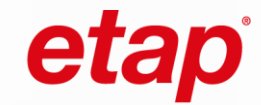

# PROGRAMAS

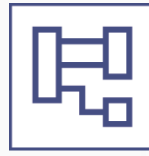

## **SEE Electrical Expert**

### MODALIDAD ONLINE

is now

### **¿A QUIÉN VA DIRIGIDO?**

Técnicos, electricistas en oficinas de diseño, servicios de mantenimiento y automatización, o cualquier persona que desee producir *diagramas eléctricos y utilizar los módulos de negocio del software SEE ELECTRICAL EXPERT.*

### **PREPARACIÓN REQUERIDA**

Es deseable tener conocimientos sobre Windows 7/8 o 10/11. Como parte de un curso de aprendizaje a distancia, el software debe instalarse antes de la capacitación, así como la aplicación que nos permite proporcionar el aprendizaje a distancia (GoToMeeting).

### **OBJETIVOS**

Ser capaz de realizar diagramas eléctricos y dominar el uso de mecanismos básicos y ciertos módulos de negocio de SEE Electrical Expert en *el contexto del control (con ajustes por defecto o establecidos por el supervisor). También ser capaz de producir folios de bloques de terminales,resúmenes, nomenclaturas y diseños, de forma automática, así como intercambiar datos.*

### **EJECUCIÓN**

El horario de los cursos es de 9 a 12.30 horas y la duración de cada curso varía en función del nivel: *LAUNCH: 14 horas en 4 días(3h 30 minutos cada día) GROW: 28 horas en 6 días: LAUNCH + 14 horas(3h 30 minutos cada día) SCALE: 35 horas en 8 días: GROW + 7 horas (3h 30 minutos cada día) MÓDULOS ADICIONALES: 7 horas en 2 días (3h 30 minutos cada día)*

### **ORGANIZACIÓN**

*10 alumnosmáximo, 1 PC por persona deseable, equipoinformático de menos de 3 años.*

### **MÉTODO PEDAGÓGICO**

El orador explica los métodos que se utilizarán teóricamente seguidos de una aplicación concreta en un caso común de la industria.

### **VALIDACIÓN DE CONOCIMIENTOS**

*Entrega de certificado acreditativo del curso al final del mismo.*

## $\triangle$  Paquetes y contenidos

### **FORMACIÓN SEE EXPERT LAUNCH**

*\* Conocimientos mínimos requeridos: Manejo a nivel Usuario de Sistemas Operativos Windows.*

- *Presentacióndelsoftware*
	- o *Hardware y sistema operativo*
	- o *Configuración de las opciones de inicio*
- *Explorar el proyecto «Ejemplo»*
	- o *Definición de losiconos*
	- o *Los diferentestipos de folios*
	- o *Definición de los atributosde proyecto/grupo/folio*
	- o *Índicesde revisión*
	- o *Archivos adjuntos*
	- o *Abrir y consultarun folio*
	- o *Explorar y buscar entidades (Etiqueta, texto libre, nº equipotencial, referencia de material, maestro/esclavo)*
	- o *Filtros de selección (extendido, restringido, elástico)*
	- o *Filtros en entidades eléctricas*
	- o *Zoomy vista aérea*
	- o *Definición de los parámetros*

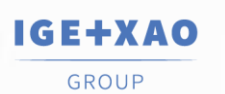

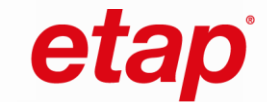

- *Modificacionessimples del proyecto «Ejemplo»*
	- o *Modificarel proyecto a través de menús contextuales*
	- o *Seleccionar y desplazarsímbolo*
	- o *Cambiarla etiqueta de un símbolo*
	- o *Unicidad de identificación de componentes*
- *Exploradorde proyectos*
	- o *Creación de un nuevo proyecto a partirde un proyecto plantilla*
- *Diseño*
	- o *Exploradorde folios*
	- o *Creargrupo/folios de distintostipos*
	- o *Asociararchivos a un folio*
	- o *Implantar entidades eléctricas(conexión,símbolo, caja negra, bornas, localización gráfica, texto libre, dibujo…)*
	- o *Exploradorde datos eléctricos del proyecto*
	- o *Parámetros(Rejilla, regla)*
	- o *Enlazar conexiones en mismo folio y entre folos*
	- o *Parámetros visibilidad*
	- o *Concepto de capas*
	- o *Modificaro crearreferencia de materialdesde un folio.tipo esquema.*
	- o *EnlacesOLE*
	- o *ExploradorDeshacer/Rehacer*
- *Operacionesen folios*
	- o *Copiar uno o variosfolios*
	- o *Copiarfolios desde otro proyecto*
	- o *Eliminaruno o variosfolios a la vez*
	- o *Cambiar el orden de folios*
	- o *Cambiar nombre de un grupo*
	- o *Gestión de índicesde revisión*
	- *Bloques y fondos de plano (Planos predeterminados)*
		- o *Exploradorde bloques y fondos de planos.*
		- o *Crear/Implantarbloques y fondos de planos.*
		- o *Opciones de creacióne implantación de bloques y fondos de planos.*
		- o *Gestión de bloques y fondos de planos*
- *Tratamientos específicos*
	- o *Identificaciónmanual de equipotenciales*
	- o *Cambiar propiedades de una conexión*
	- o *Visibilidadde los números de equipotenciales*
	- o *Remplazarun tipo de conexión en esquema*
	- o *Control de errores antes del modo automático*
	- o *Numeraciónautomática de equipotenciales*
	- o *Numeración automática de equipotenciales según el símbolo*
	- o *Alinearlos números de equipotenciales*
	- o *Definición de referencias cruzadas*
- *Sumario*
	- o *Generarsumario de folios*
	- o *Actualizarsumario de folios*
- *Imprimir*
	- o *Imprimiruno o variosfolios.*
	- o *Capturas de pantalla (JPG, BMP, PDF, …)*

### **FORMACIÓN SEE EXPERT GROW**

\*Conocimientos mínimos requeridos: Curso Paquete Launch y manejo a nivel Usuario de Sistemas Operativos Windows.

- *Personalización – Exploradorde proyectos*
	- o *Herramienta Verificar proyecto*
	- o *Archivar con o sin compresión*
	- o *Restaurarun proyecto archivado*
	- o *Migrar un proyecto de una versión anterior*

**IGE+XAO** GROUP

is now

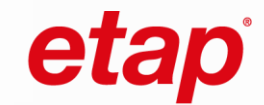

- *Entornos*
	- o *Generalidades*
	- o *Exploradorde entornos*
	- o *Gestión de entornos.*
- *Cajetín*
	- o *Exploradorde cajetines*
	- o *Personalizar un cajetín*
	- o *Añadirlogotipo en un cajetín*
	- o *Implantaratributos de proyecto/Grupo/folio*
	- o *Zona útil, configuración de líneas y columnas*
	- o *Actualizarun cajetín de acuerdo con el cajetín del entorno*
- *Catálogo de materiales*
	- o *Crear o eliminaruna referencia material*
	- o *Gestión de filtros*
	- o *Catálogo Web Internet*
- *Modificacionessimples de un símbolo*
	- o *Del entorno o del proyecto*
	- o *Modificación/Añadirun atributo de símbolo presente en el folio*
	- o *Definirnombre a puntos de conexiones de un símbolo presente en folio*
	- o *Creación de un símbolo desdeuna selección en elfolio*

### **FORMACIÓN SEE EXPERT SCALE**

*\*Conocimientos mínimos requeridos: Curso Paquete Grow y manejo a nivel Usuario de Sistemas Operativos Windows.*

- *Gestión de borneros*
	- o *Explorador/Editor de borneros/Conectores*
	- o *Accionessobre borneros*
		- *Ordenación de bornas*
		- *Varias conexionesen una borna (2 venas)*
	- o *Numeración de bornasmultipiso*
- *Gestión de mangueras*
	- o *Implantar cable en el editorde borneros.*
	- o *Modificacionessobre cables y venas.*
	- o *Asignarreferenciamaterial a una manguera*
- *Generarfolio bornero*
	- o *Selecciónde representación gráfica*
	- o *Generarvariosfolios borneros por folio*
	- o *Actualizarfolio bornero*
- *Gestión de nomenclaturas*
	- o *Plantillaspor defecto para nomenclaturas*
	- o *Extracción y generaciónde folios de nomenclaturas*
	- o *Diferentesformatos de exportación(".mdb, .xls, Open Office")*
	- o *Actualizarnomenclatura*
	- o *Importarlocalización/función/bornero/conector*

### **MÓDULOS ADICIONALES**

*\* Conocimientos mínimos requeridos: Manejo a nivel Usuario de Sistemas Operativos Windows.*

- *Gestiónde armario, distribución*
	- o *Localizacióndel material en un folio tipo Armario*
	- o *Crearfolio tipo Armario*
	- o *Selecciónde un armario*
	- o *Implantarmateriales(Carriles, canaletas,materiales)*
	- o *Implantarcotas*
	- o *Cambiarlocalización de un componente*
	- o *Imprimirarmario*
- *Traducción*
	- o *Traducirun proyecto.*
	- o *Base de términospara la traducción.*
	- o *Añadirtérminos para la traducción.*

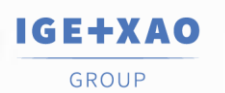

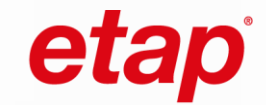

- *Intercambio formato DWG/DXF*
	- o *Importar/ExportararchivosDWG / DXF*
	- *Sinóptico*
		- o *Presentaciónsencilla del folio tipo sinóptico*
		- o *Creación de un folio tipo sinóptico*
		- o *Navegarentre el folio sinóptico a esquemas, borneros y armarios*
- *Harness(si es necesario)*
	- o *Presentación sencilla del folio tipo Harness*
	- o *Creación de un folio tipo Harness*

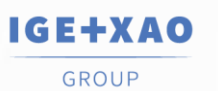

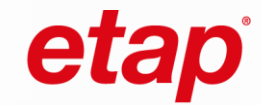

# PROGRAMAS

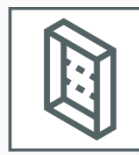

## **SEE Electrical 3D Panel+**

### MODALIDAD ONLINE

is now

### **¿A QUIÉN VA DIRIGIDO?**

Técnicos, electricistas en oficinas de diseño o cualquier persona que desee diseñar y fabricar armarios en 3D y utilizar funcionalidades 3D.

### **PREPARACIÓN REQUERIDA**

Es esencial tener conocimientos de Windows 10 u 11, y dominar el software SEE Electrical o SEE Electrical Expert. Como parte de un curso *de aprendizaje a distancia, el software debe instalarse antes de la capacitación, así como la aplicación que nos permite proporcionar el aprendizaje a distancia (GoToMeeting).*

### **OBJETIVOS**

Ser capaz de diseñar un armario eléctrico en 3D a partir de datos de SEE Electrical o SEE Electrical Expert.

### **DURACIÓN**

El nivel STANDARD tiene una duración de 14 horas en total impartidas en 4 días (3 h 30 minutos por día).

### **ORGANIZACIÓN**

*10 alumnos máximo, 1 PC por persona deseable.*

### **MÉTODO PEDAGÓGICO**

El profesor explica al estudiante los métodos que se utilizarán teóricamente seguidos de una aplicación concreta en un caso comúnmente *encontrado en la industria.*

### **VALIDACIÓN DE CONOCIMIENTOS**

*Entrega de certificadoacredidativo del curso al final del mismo*

### Niveles y contenidos

### **FORMACIÓN NIVEL STANDARD**

*\*Conocimientos mínimos requeridos: Manejo a nivel Usuario de Sistemas OperativosWindows.*

- *Presentación del programa*
	- o *Principios generales y básicos de funcionamiento*
	- o *Iniciar 3D Panel, diferencia si tiene SEE Electricalo SEE Electrical Expert*
- *Interfaz de usuario*
	- o *Visión generalde las ventanas y subventanas*
	- o *Parámetros generalesde dibujo 3D*
	- o *Herramientasde visualización 3D y gestión de atajos de teclado*
	- o *Modo de visualizacióncomponentes*
- *Creación y gestión de un armario 3D simple a partir de un proyecto de ejemplo*
	- o *Implantaciónde un armario*
	- o *Definición de un plano de construcción*
	- o *Implantarcanaletas y carriles*
	- o *Implantarcomponentesdel proyecto ejemplo*
	- o *Importarcomponentesdel proyecto ejemplo*
	- o *Posicionarautomáticamente los componentes en los carriles*
	- o *Implantarmanualmente componentes*
	- o *Manipulación de componentes en un carril*
	- o *Gestión de los componentesde un armario*
	- o *Utilizaciónde la herramienta« Modificar»*
	- o *Gestión de las acotaciones*
	- o *Impresión de una vista activa*
	- o *Imprimiruna vista predeterminada*

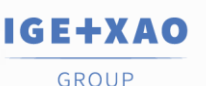

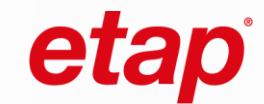

### • *Cableado del armario de ejemplo*

- o *Guiado automático de cables*
- o *Gestión de los recorridosde los cables*
- o *Verificaciónde la capacidadde canalización*
- *Sencillo procedimientode creación de componentes3D*
	- o *Importaciónde archivosSTL, IGES, STEP o XML*
	- o *Cree componentesmediante el asistente de creación de componentes*
	- o *Recupere componentes 3D de nuestro servidorftp*
- *Crear un ejemplo de diagrama simple con cableado*
	- o *Crear un ejemplo de un diagrama simple con SEE ElectricalExpert o SEE Electrical para recuperarlos componentes y cables en SEE Electrical 3D Panel Expert*
- *Creación de componentes 3D*
	- o *Importación de archivos STEP y personalizaciónde todoslos componentes 3D necesarios para el ejemplo esquemático (realizado en el punto anterior) para su uso en SEE Electrical 3D Panel*
	- Creación del armario 3D asociado al esquema de ejemplo creado con SEE Electrical Expert o SEE Electrical
		- o *Inserción de un armario*
		- o *Inserciónde canaletasy carriles*
		- o *Insertarlos equipos definidos en el esquema de ejemplo*
		- o *Cargarlos componentesdefinidos en el esquema de ejemplo*
		- o *Posicionarautomáticamente los componentes en losraíles*
		- o *Insertarcomponentesmanualmente*
		- o *Manipulación de componentes en un raíl*
		- o *Gestionarlos componentesde un armario*
		- o *Utilizaciónde la herramienta "Modificar*
		- o *Impresiónde vistas activas y predefinidas*
- *Cableado de armarios*
	- o *Trazado automático de cables*
	- o *Gestión de los recorridosde los cables*
	- o *Comprobaciónde la capacidad de las canalizaciones*

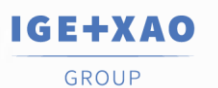

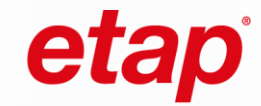

# **J** PROGRAMAS

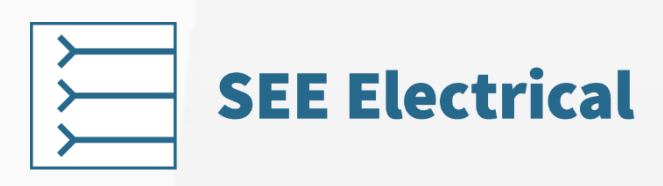

### MODALIDAD ELEARNING

is now

### **¿A QUIÉN VA DIRIGIDO ?**

Técnicos en electricidad en oficinas de diseño, departamentos de mantenimiento y automatización o cualquier persona que desee realizar *esquemas eléctricos y utilizar el software SEE Electrical.*

### **REQUISITOS PREVIOS**

*Disponer de pc propio. Manejo a nivel usuario de sistemasoperativosWindows.*

### **OBJETIVOS**

*Uso del programa SEE Electrical para la realización de esquemas eléctricos:*

- *Creación de esquemas eléctricos: Diseño de esquemas eléctricos y planos de cableado de manera eficiente es esencial. Esta competencia trabajar en proyectos reales con una base sólida.*
- *Optimización de proyectos: Utilizar las funciones para optimizar proyectos, mejorando así la productividad y la precisión en cada proyecto en particular.*
- *Adaptabilidad a las necesidades: Conocer la flexibilidad del software para adaptarlo a las distintas demandas del proyecto y cómo escalar de un nivel a otro según las necesidades o la complejidad de los proyectos.*

### **AULA VIRTUAL**

*Pincha [AQUÍ](https://aula.campusvirtualcaneco.com/) para acceder a nuestra aula virtual y conoce más en profundidad nuestra plataforma de formación eLearning.*

### **MÉTODO PEDAGÓGICO**

El método pedagógico se basa en teoría que se aplica a la práctica en cada bloque con ejercicios prácticos, vídeos y todo tipo de *documentación y contenidos necesarios, además de lastutorías disponibles online con un formador especialista.*

### **CALENDARIO**

*La duración del curso es de 10 horas en total en un messin limitaciones horarias.*

### **VALIDACIÓN DE CONOCIMIENTOS**

*Certificado acreditativo de la empresa reconociendo el programa y los contenidos del curso.*

### **El CURSO INCLUYE**

*Una licencia temporal de SEE Electrical durante el mes en el que se desarrolla el curso. Un usuario para acceder al campus virtual durante un mes. Tutorías personalizadas con un especialista formador. Un usuario para acceder al campus virtual durante un mes. Cinco bloques temáticos con apartados específicos: test con preguntas teóricas, ejercicios prácticos y casos reales; y talleres para parácticar y resolver problemas específicos.*

## $\triangle$  Contenidos

### **FORMACIÓN SEE ELECTRICAL LAUNCH**

### ▪ *Bloque 1: Proyecto, estructura y parámetros*

- *Proyecto y sus elementos*
- *Zonas del área de trabajo*
- *Estructura de menús, categorías y paneles. Acceso a funciones*
- *Opciones de visualización y selección*
- *Parámetros del Sistema en SEE Electrical*
- *Carpetas y archivos*

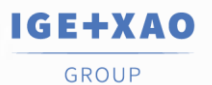

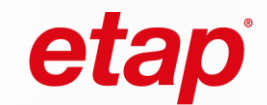

### ▪ *Bloque 2: Proyecto, esquemas y páginas*

- *Creación de un Proyecto*
- *Creación de esquemas*
- *Creación de página*

### ▪ *Bloque 3: Plantilla de páginas e inserción de elementos*

- *Creación de una plantilla de página (cajetín)*
- *Inserción de elementos. Dibujar un esquema*
- *Bloque 4: Listas gráficas y bases de datos*
	- *Listas gráficas*
	- *Listas de Bases de Datos*
	- *Impresión*

### ▪ *Bloque 5: Creación de símbolos, grupos y proyectos*

- *Creación de símbolos y grupos*
- *Creación de una plantilla de proyecto.*
- *Exportación / Importación*

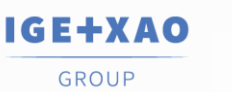

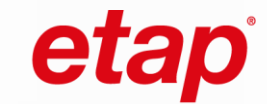

## **LA FORMACIÓN DE LOS SOFTWARE CANECO**

El portfolio de software CANECO es una completa suite de programas de diseño y cálculo para instalaciones eléctricas en baja tensión única en el mercado. Incluye herramientas para el dimensionamiento de cables, protecciones, y componentes eléctricos, así como la generación de esquemas unifilares y documentación técnica. CANECO es utilizado por ingenieros eléctricos y profesionales del sector para realizar proyectos y cálculos en el ámbito de la ingeniería eléctrica.

La formación es fundamental para maximizar el rendimiento del software y optimizar su utilización. Para potenciar su eficacia, le invitamos a participar en nuestros programas de formación de CANECO y obtener la certificación de Experto. Gracias a nuestras capacitaciones, podrá acelerar su competitividad y experimentar una mejora inmediata en su productividad frente a sus clientes. De hecho, la mejor inversión que puede realizar, una vez adquirido cualquiera de nuestros software CANECO, es complementarlo con una formación. Esto garantizará una utilización más cómoda y productiva, así como una mayor eficiencia en su desempeño.

La ergonomía de nuestros productos facilita el desarrollo de proyectos eléctricos y la ejecución de operaciones de forma automatizada. Es factible que algunos usuarios puedan lograrlo de manera autónoma, sin embargo, con el fin de evitar pérdidas de tiempo derivadas de procesos repetitivos, optimizar los procedimientos para identificar la mejor función de manera más ágil y, principalmente, asimilar los conceptos fundamentales, resulta imprescindible recibir formación especializada.

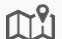

P

### **Nuestra presencia en España**

Disponemos de oficinas en Madrid, Barcelona y Alicante. Organizamos más de 300 cursos online al año con nuestros ingenieros especialistas en formación. También impartimos formaciones in-company adaptadas a las necesidades y exigencias de cada empresa.

## **Nuestros programas de formaciones CANECO**

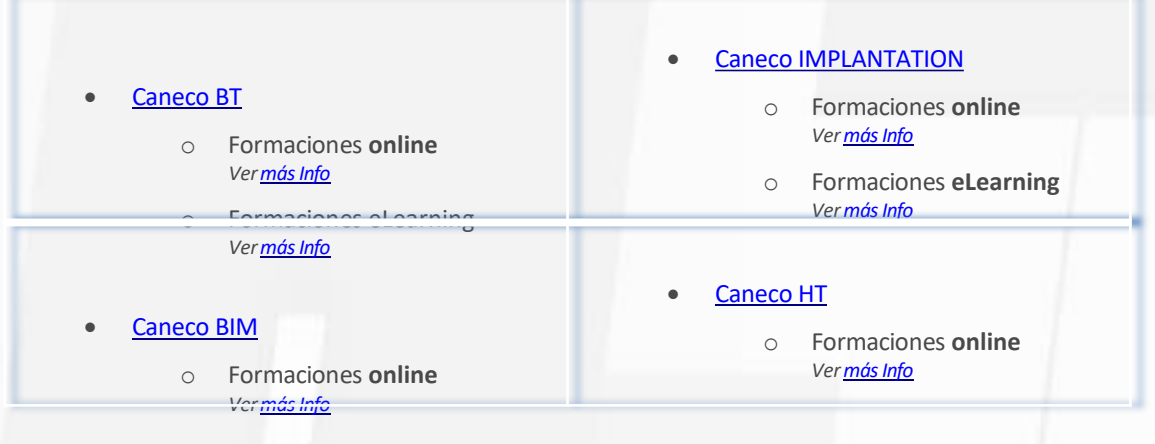

#### $\mathbb{Q}$ **Cómo inscribirse en nuestros cursos**

Elija su curso de formación de nuestro catálogo y lasfechas en que desea realizarla, pida a nuestro departamento de formación la confirmación de disponibilidad y solicite la reserva a través de nuestra web. A la recepción de su solicitud, [nos pondremos](https://www.ige-xao.com/es/formacion1/) en contacto con usted a la mayor brevedad posible para gestionar su inscripción al curso.

\***IMPORTANTE:** Todas nuestras formaciones son 100% bonificables por [FUNDAE](https://www.fundae.es/empresas/home/como-bonificarte).

## **Contactar con el departamento de formación**

Calle de la Resina 29-C - 28021 Madrid **Teléfono:** + 34 91 797 90 71 ó 656 35 69 43 **Email:** soporte.tecnico@ige-xao.com

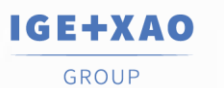

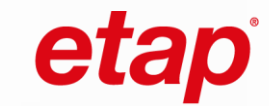

#### **Nuestro equipo docente**  $\sum_{n=1}^{\infty}$

Nuestro cuerpo docente en España está formado por un equipo de ingenieros experimentados en el campo de la electricidad, los esquemas eléctricos, la formación y la pedagogía. En IGE+XAO España, también contamos con un asistente encargado de la planificación de lasformaciones y de la parte administrativa y un gestor encargado de la parte técnica y pedagógica. Más de 20 de años de experiencia nos avalan.

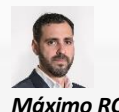

*[Máximo ROMERO](https://www.linkedin.com/in/maximoromero/), Manager del equipo técnico y de soporte*

*Expertoen lassoluciones*

is now

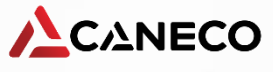

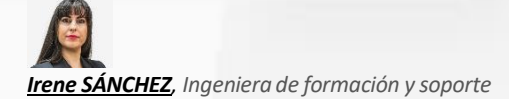

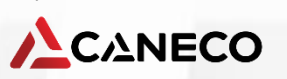

*Expertoen lassoluciones*

## **Métodos pedagógicos aplicados**

Todos nuestros cursos de formación se construyen a partir de un marco de referencia establecido en nuestros programas de capacitación, o bien en función de las necesidades específicas de las empresas y los estudiantes. Cada plan de formación se construye en torno al concepto de enseñanza basada en objetivos y está dirigido por el método de enseñanza explícita y demostración sobre casos concretos utilizados en la industria. Esto significa que cada módulo de formación incluye como mínimo: una actividad de descubrimiento, aportacionesteóricas y, a continuación, aplicaciones prácticas seguidas de un resumen al final de la formación que ofrece una visión general del proyecto desarrollado. Los estudiantes son el centro de la formación, y en su participación y sus experiencias se basa el docente para completar y/o corregir los conocimientos y las prácticas.

## **Medios pedagógicos utilizados**

- Para la formación in situ o en las instalaciones del cliente:
	- o Material del curso
	- o Archivos esquemáticos de ejemplos en los que basamos nuestros ejercicios en casos concretos
- Para la formación online, a distancia con uno de nuestros formados especialistas a través de Internet:
	- o Utilizacióndel programa informático GoToMeeting para impartirformación a distancia
	- o Materialdel curso en formato electrónico entregado al alumno
	- Ficheros esquemáticos de ejemplos en los que basamos nuestros ejercicios sobre casos concretos

## **Medios técnicos**

Los medios técnicos generalmente utilizados para la formación in situ o en las instalaciones del cliente:

- o *Proyector de vídeo HDMI o VGA*
- o *Uso de licencias de Internet para accederal software durante la formación*

Los medios técnicos utilizados para la formación a distancia (formación a través de Internet con un especialista):

- o SoftwareGoToMeeting para facilitarla formación
- o Uso de licencias de Internet para acceder al software durante la formación

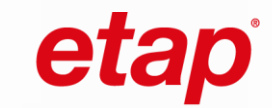

IGE+XAO

GROUP

is now

## <span id="page-19-0"></span>**Calendario - Fechas de los cursos CANECO 2024**

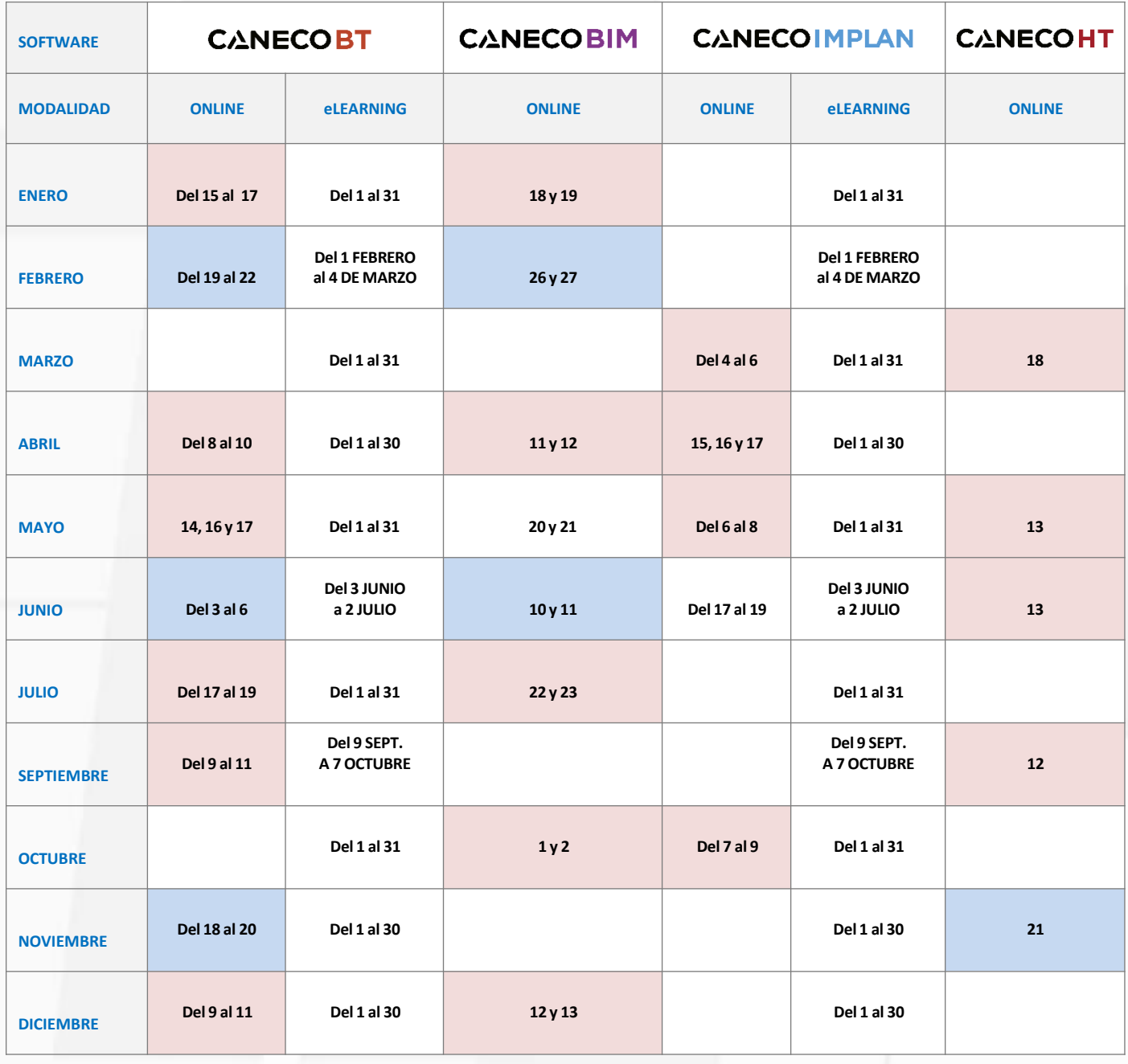

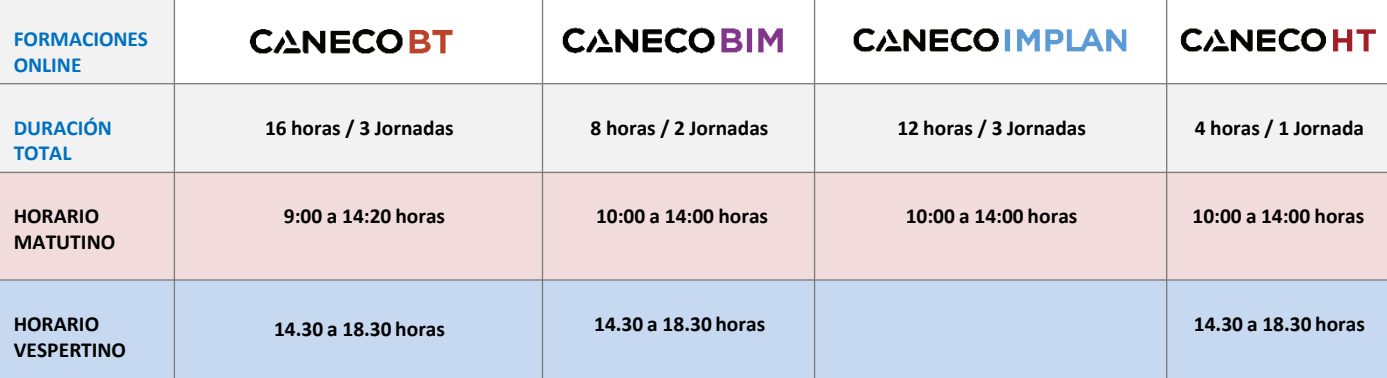

Página 19 Catálogo de formaciones 2024

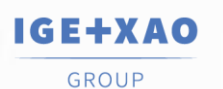

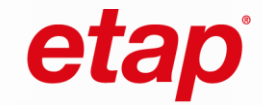

# **CANECOBT**

**PROGRAMAS** 

### MODALIDAD E-LEARNING

is now

### **Cálculo de instalaciones eléctricas de baja tensión con Caneco BT**

### **¿A QUIÉN VA DIRIGIDO?**

*Los cursos de Caneco BT están dirigidos a ingenieros técnicos e industriales de oficina eléctrica, gestores de construcción, técnicos y profesionales del sector eléctrico que estén involucrados en el diseño y cálculo de instalaciones eléctricas en Baja Tensión. Y también están diseñados para ser impartidos en universidades con grados, cursos y master de especialidad eléctrica.*

### **OBJETIVOS**

*Con este curso te capacitamos para crear proyectos de instalaciones eléctricas de Baja Tensión con nuestro motor de cálculo Caneco BT, con competencia profesional de experto.*

- *Dotar de una mayor versatilidad en el diseño de instalaciones eléctricas de baja tensión y reducir tiempos en tu negocio*
- *Adaptar el contenido de las materias relacionadas con la electricidad de tu centro de estudios a las competencias deseables en el entorno laboral incluyendo un software de cálculo como herramienta de aprendizaje*
- *Mejorar tu empleabilidad con un perfil orientado al área de proyectos eléctricos*

### **AULA VIRTUAL**

*Pincha [AQUÍ](https://aula.campusvirtualcaneco.com/login/index.php) para acceder a nuestra aula virtual y conoce más en profundidad nuestra plataforma de formación eLearning.*

### **CURSO DEMO GRATUITO**

*Pincha sobre la imagen y accede a nuestro curso Caneco BT totalmente gratuito.*

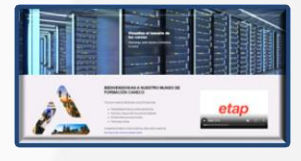

### **CALENDARIO**

*La duración del curso es de 60 horas en total en 5 semanas sin limitaciones horarias.*

### **MÉTODO PEDAGÓGICO**

El método pedagógico se basa en teoría que se aplica a la práctica en cada módulo con ejercicios prácticos, vídeos y todo tipo de *documentación y contenidos necesarios, además de las tutorías disponibles online con un formador especialista.*

### **VALIDACIÓN DE CONOCIMIENTOS**

*Certificadoacreditativo de la empresa reconociendo el programa y los contenidos del curso.*

### **El CURSO INCLUYE**

- *Una licencia temporal de Caneco ONE (suite completa) durante el mes en el que se desarrolla el curso*
- *Un manual de instalación de la licencia y del programa Caneco*
- *Soporte técnico personalizado acorde con las necesidades*
- *Un usuario para acceder a nuestro campus*
- *Diez temas de teoría que engloban las principales funciones de Caneco BT*
- *Más de 200 páginas de contenido teórico*
- *Diez talleres para poner en práctica los conocimientos adquiridos en la teoría*
- *Varios vídeos didácticos que aportan una orientación completa a la resolución de los talleres propuestos*
- *Diez cuestionarios donde poner a prueba tus conocimientos*

### **PRECIOS**

- *OPCIÓN 1: 480 € + IVA FORMACIÓN + 5 SEMANAS DE LICENCIA FULL CANECO ONE\**
- *OPCIÓN 2: 998 € + IVA FORMACIÓN + 15 DÍAS DE LICENCIA FULL CANECO ONE\*+ 1 LICENCIA POR 1 AÑO DE CANECO BT 630 A, A PARTIR DE LA INSCRIPCIÓN AL CURSO (Promoción exclusiva solo para estudiantes matriculados en este curso)*

*\*El tiempo de posibles prórrogas de licencia tendrá un coste adicional (alquiler semanal)*

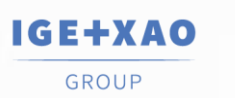

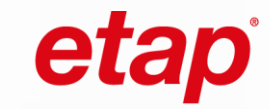

# **CONTENIDOS**

*Las prácticas del curso abordan las principales tareas y funciones que proporciona nuestra herramienta Caneco BT, desde nivel básico a nivel experto:*

- *Crea un proyecto de Baja Tensión.*
- *Añade un suministro de Socorro.*
- *Realiza el balance de potencias.*
- *Calcula secciones de cable, protecciones, canalizaciones prefabricadas, corrientes de cortocircuito, caídas de tensión, selectividad…*
- *Elabora informes con los documentos deseados: estudio de selectividad, circuitos, etc.. Imprímelos en cualquier idioma.*

## **TEMARIO**

TEMA 0: INTRODUCCIÓN A CANECO BT

- TEMA 1: PRESENTACIÓN DE LA INTERFAZ Y ARRANQUE DE UN PROYECTO
- TEMA 2: INSERCIÓN Y CONFIGURACIÓN DE CLASES DE CIRCUITOS

TEMA 3: VISTAS

TEMA 4: PARAMETRIZACIÓN AVANZADA DE UN SUMINISTRO

TEMA 5: CRITERIOS DE CÁLCULO

TEMA 6: BALANCE DE POTENCIAS Y EQUILIBRADO DE FASES

TEMA 7: CUADRO POR IK Y RX

TEMA 8: SELECTIVIDAD DIFERENCIAL Y POR IK

TEMA 9: SUMINISTRO DE SOCORRO

TEMA 10: IMPRESIÓN DE PROYECTOS

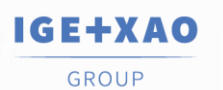

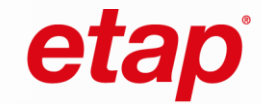

# **PROGRAMAS**

# **CANECOBT**

MODALIDAD ONLINE

is now

### **Cálculo de instalaciones eléctricas de baja tensión con Caneco BT**

### **¿A QUIÉN VA DIRIGIDO ?**

*Los cursos de Caneco BT están dirigidos a ingenieros técnicos e industriales de oficina eléctrica, gestores de construcción, técnicos y profesionales del sector eléctrico que estén involucrados en el diseño y cálculo de instalaciones eléctricas en Baja Tensión. Y también están diseñados para ser impartidos en universidades con grados, cursos y master de especialidad eléctrica.*

### **OBJETIVOS**

*Con este curso te capacitamos para crear proyectos de instalaciones eléctricas de Baja Tensión con nuestro motor de cálculo Caneco BT, con competencia profesional de experto.*

- *Dotar de una mayor versatilidad en el diseño de instalaciones eléctricas de baja tensión y reducir tiempos en tu negocio*
- *Adaptar el contenido de las materias relacionadas con la electricidad de tu centro de estudios a las competencias deseables en el entorno laboral incluyendo un software de cálculo como herramienta de aprendizaje*
- *Mejorar tu empleabilidad con un perfil orientado al área de proyectos eléctricos*

### **MODALIDAD**

*Este curso se imparte a distancia, a través de Internet, con uno de nuestros ingenieros especialistas. Tiene una duración total de 16 horas repartidas en tres jornadas, ya sea en horario matutino o vespertino [\(ver fechas e](#page-19-0)n el calendario)*

### **MÉTODO PEDAGÓGICO**

El método pedagógico se basa en teoría que se aplica a la práctica en cada módulo con ejercicios prácticos, vídeos y todo tipo de documentación y contenidos necesarios bajo la dirección de uno de nuestros formadores especialistas, además de las tutorías *disponibles.*

### **VALIDACIÓN DE CONOCIMIENTOS**

*Certificadoacreditativo de la empresa reconociendo el programa y los contenidos del curso.*

### **El CURSO INCLUYE**

- *Una licencia temporal de Caneco One (suite completa) durante la semana en el que se desarrolla el curso*
- *Un manual de instalación de la licencia y del programa Caneco*
- *Diez temas de teoría que engloban las principales funciones de Caneco BT*
- *Cuaderno de más de 200 páginas de contenido teórico (formato pdf)*

### **PRECIOS**

- *OPCIÓN 1: 480 € + IVA FORMACIÓN + 15 DÍAS DE LICENCIA FULL CANECO ONE\**
- *OPCIÓN 2: 998 € + IVA FORMACIÓN + 15 DÍAS DE LICENCIA FULL CANECO ONE\*+ 1 LICENCIA POR 1 AÑO DE CANECO BT 630 A, A PARTIR DE LA INSCRIPCIÓN AL CURSO*

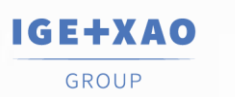

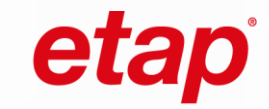

# **CONTENIDOS**

*Las prácticas del curso abordan las principales tareas y funciones que proporciona nuestra herramienta Caneco BT, desde nivel básico a nivel experto:*

- *Crea un proyecto de Baja Tensión.*
- *Añade un suministro de Socorro.*
- *Realiza el balance de potencias.*
- *Calcula secciones de cable, protecciones, canalizaciones prefabricadas, corrientes de cortocircuito, caídas de tensión, selectividad…*
- *Elabora informes con los documentos deseados: estudio de selectividad, circuitos, etc.. Imprímelos en cualquier idioma.*

## **TEMARIO**

TEMA 0: INTRODUCCIÓN A CANECO BT

TEMA 1: PRESENTACIÓN DE LA INTERFAZ Y ARRANQUE DE UN PROYECTO

TEMA 2: INSERCIÓN Y CONFIGURACIÓN DE CLASES DE CIRCUITOS

TEMA 3: VISTAS DE CANECO BT

TEMA 4: PARAMETRIZACIÓN AVANZADA DE UN SUMINISTRO

TEMA 5: CRITERIOS DE CÁLCULO

TEMA 6: BALANCE DE POTENCIAS Y EQUILIBRADO DE FASES

TEMA 7: CUADRO POR IK Y RX

TEMA 8: SELECTIVIDAD DIFERENCIAL Y POR IK

TEMA 9: SUMINISTRO DE SOCORRO

TEMA 10: IMPRESIÓN DE PROYECTOS

TEMA 11: EFICIENCIA DEL CABLE

- IRVE

- ARC FLASH HAZARD ANALYSE

- EFICIENCIA ENERGÉTICA EN EL CABLE POR EFECTO JOULES

TEMA 12: GESTIÓN DE DATOS MASIVOS A TRAVÉS DE EXCEL

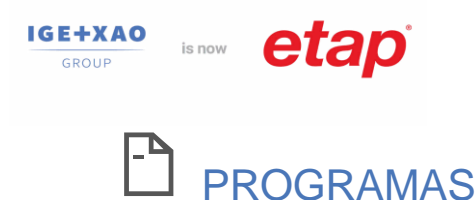

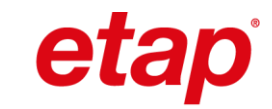

## **CANECOIMPLAN**

MODALIDAD E-LEARNING

is now

### **Cálculo de Instalaciones eléctricas 3D y OpenBIM con Caneco Implantation y AutoCAD®**

### **VISIÓN GENERAL**

### *¿Qué es Caneco Implantation?*

*Caneco Implantation es un aplicativo AutoCAD®/AutoCAD MEP® que permite la inserción de material eléctrico al igual que el cableado automático en un dibujo AutoCAD. Junto con Caneco BT, permite igualmente dimensionar la instalación.*

### *¿Qué permite hacer Caneco Implantation?*

*A partir de un plano AutoCAD, es posible aportarle inteligencia eléctrica:*

- *Inserción directa de símbolos eléctricos Caneco Implantation*
- *Conversión de bloques AutoCAD existentes en objetos Caneco Implantation*
- *Dibujo de canalizaciones y trayectoria de cables permitiendo un cálculo preciso del metraje*

### *¿Qué nos proporciona Caneco Implantation?*

- *Representación en un plano de AutoCAD con alturas reales*
- *Longitud real del cable*
- *Enrutado de cables y dimensionamiento de bandejas*
- *Bidireccionalidad con Caneco BT y Caneco BIM (Revit)*

### **¿A QUIÉN VA DIRIGIDO ?**

*Los cursos de Caneco Implantation están dirigidos a ingenieros técnicos e industriales de oficina eléctrica, gestores de construcción, técnicos y profesionales del sector eléctrico. Y también pueden ser impartidos en universidades con grados, cursos y master de especialidad eléctrica.*

### **OBJETIVOS**

*Con este curso, te capacitamos para crear proyectos de instalaciones eléctricas de Baja Tensión con nuestro motor de cálculo Caneco Implantation (plugin de AutoCAD), con competencia profesional de experto.*

- *Manejar todas las herramientas eléctricas que aporta Caneco Implantation para dotar de una inteligencia eléctrica a tus planos de AutoCAD*
- *Dotar de una mayor versatilidad en el diseño de instalaciones eléctricas de baja tensión y reducir tiempos en tu negocio*
- *Mejorar tu empleabilidad con un perfil orientado al área de proyectos eléctricos*

### **AULA VIRTUAL**

*Pincha [AQUÍ](https://aula.campusvirtualcaneco.com/login/index.php) para acceder a nuestra aula virtual y conoce más en profundidad nuestra plataforma de formación eLearning.*

### **CALENDARIO**

*La duración del curso es de 60 horas en total en 5 semanas sin limitaciones horarias.*

### **MÉTODO PEDAGÓGICO**

El método pedagógico se basa en teoría que se aplica a la práctica en cada módulo con ejercicios prácticos, vídeos y todo tipo de *documentación y contenidos necesarios, además de las tutorías disponibles online con un formador especialista.*

### **VALIDACIÓN DE CONOCIMIENTOS**

*Certificadoacreditativo de la empresa reconociendo el programa y los contenidos del curso.*

### **El CURSO INCLUYE**

- *Una licencia temporal de Caneco ONE (suite completa) durante el mes en el que se desarrolla el curso.*
- *Un manual de instalación de la licencia y del programa Caneco*
- *Soporte técnico personalizado acorde con las necesidades*
- *Un usuario para acceder a nuestro campus*
- *Diez temas de teoría que engloban las principales funciones de Caneco Implantation*
- *Más de 100 páginas de contenido teórico*
- *Talleres para poner en práctica los conocimientos adquiridos en la teoría*
- *Vídeos didácticos que aportan una orientación completa a la resolución de los talleres propuestos*

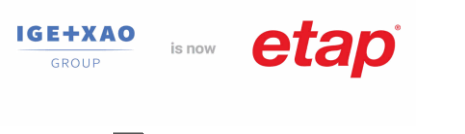

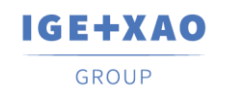

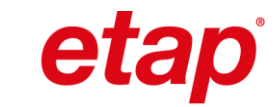

### **TEMA 0: ANTES DE EMPEZAR**

TEMARIO

- Introducción a Caneco Implantation
- Configuración de los parámetros generales de un proyecto

### **TEMA 1: CONVERSIONES**

- En locales
- En receptores
- En distribuciones
- En bandejas

### **TEMA 2: IMPLANTATION**

- Locales
- Receptores
- Bornes
- Creación de grupos
- Distribuciones

### **TEMA 3: CREACIÓN DE CIRCUITOS ELÉCTRICOS**

- Locales
- Modos de creación de circuitos
- Configuración y modificación de un circuito
- Creación masiva de circuitos

### **TEMA 4: BANDEJAS**

- Teoría bandejas
- Actualización de los circuitos en bandejas
- Creación de catálogos y usos

### **PRECIO DEL CURSO**

*FORMACIÓN + 5 SEMANAS DE LICENCIA FULL CANECO ONE\* - 328 € + IVA*

- *Precio promoción primeras inscripciones.*
- *\*El tiempo de posibles prórrogas de licencia tendrá un coste adicional (alquiler semanal)*

### **TEMA 5: BIDIRECCIONALIDAD CON CANECO BT**

is now

- Qué es Caneco BT
- Intercambios de información entre programas
- Cálculo y dimensionamiento del proyecto Caneco Implantation
- Creación de la documentación técnica del proyecto
- Dimensionamiento de la instalación en Caneco Implantation

### **TEMA 6: HERRAMIENTAS DE MEDICIÓN**

- Leyendas y nomenclaturas
- Sinóptico
- Generación de la base de datos de tendidos, cables, bandejas, locales, etc.

### **TEMA 7: CONFIGURACIÓN DE VARIAS PLANTAS EN UN MISMO PROYECTO**

- Adaptación del proyecto
- Guid
- Implantación y fusión de la instalación

### **TEMA 8: IMPRESIÓN**

- Configuración de los filtros Caneco
- Creación de las vistas de impresión por tipo de circuito
- Presentación del modelo

### **TEMA 9: EXAMEN FINAL**

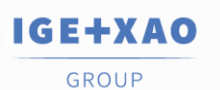

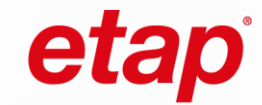

# **PROGRAMAS**

# **CANECOIMPLAN**

MODALIDAD ONLINE

is now

### **Cálculo de Instalaciones eléctricas 3D y OpenBIM con Caneco Implantation y AutoCAD®**

### **VISIÓN GENERAL**

### *¿Qué es Caneco Implantation?*

*Caneco Implantation es un aplicativo AutoCAD®/AutoCAD MEP® que permite la inserción de material eléctrico al igual que el cableado automático en un dibujo AutoCAD. Junto con Caneco BT, permite igualmente dimensionar la instalación.*

### *¿Qué permite hacer Caneco Implantation?*

*A partir de un plano AutoCAD, es posible aportarle inteligencia eléctrica:*

- *Inserción directa de símbolos eléctricos Caneco Implantation*
- *Conversión de bloques AutoCAD existentes en objetos Caneco Implantation*
- *Dibujo de canalizaciones y trayectoria de cables permitiendo un cálculo preciso del metraje*

### *¿Qué nos proporciona Caneco Implantation?*

- *Representación en un plano de AutoCAD con alturas reales*
- *Longitud real del cable*
- *Enrutado de cables y dimensionamiento de bandejas*
- *Bidireccionalidad con Caneco BT y Caneco BIM (Revit)*

### **¿A QUIÉN VA DIRIGIDO?**

*Los cursos de Caneco Implantation están dirigidos a ingenieros técnicos e industriales de oficina eléctrica, gestores de construcción, técnicos y profesionales del sector eléctrico. Y también pueden ser impartidos en universidades con grados, cursos y master de especialidad eléctrica.*

### **OBJETIVOS**

*Con este curso, te capacitamos para crear proyectos de instalaciones eléctricas de Baja Tensión con nuestro motor de cálculo Caneco Implantation (plugin de AutoCAD), con competencia profesional de experto.*

- *Dominar las funcionalidades del software para instalar y cablear equipos eléctricos en un plano AutoCAD®*
- *Saber dimensionar y calcular una instalación eléctrica entre Caneco Implantation y Caneco BT*
- *Aprender a optimizar el enrutado de los cables y mucho más*

### **MODALIDAD**

*Este curso se imparte a distancia, a través de Internet, con uno de nuestros ingenieros especialistas. Tiene una duración total de 12 horas repartidas en tres jornadas, ya sea en horario matutino o vespertino ([ver fechas e](#page-19-0)n el calendario).*

### **MÉTODO PEDAGÓGICO**

El método pedagógico se basa en teoría que se aplica a la práctica en cada módulo con ejercicios prácticos, vídeos y todo tipo de *documentación y contenidos necesarios, además de las tutorías disponibles online con un formador especialista.*

### **VALIDACIÓN DE CONOCIMIENTOS**

*Certificadoacreditativo de la empresa reconociendo el programa y los contenidos del curso.*

### **El CURSO INCLUYE**

- *Una licencia temporal de Caneco ONE (suite completa) durante el mes en el que se desarrolla el curso.*
- *Un manual de instalación de la licencia y del programa Caneco*
- *Soporte técnico personalizado acorde con las necesidades*
- *Cuadernillo Caneco Implantation PDF que incluye toda la teoría del curso*
- *Talleres para poner en práctica los conocimientos adquiridos en la teoría*

### **PRECIO DEL CURSO**

*FORMACIÓN + 15 días de licencia Full Caneco ONE\*- 328 € + IVA*

*\*El tiempo de posibles prórrogas de licencia tendrá un coste adicional (alquiler semanal)*

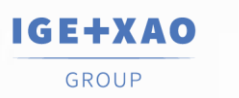

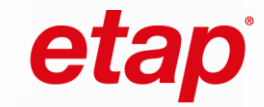

# **TEMARIO**

### **PARTE 1: DESARROLLO DE UN PROYECTO EN CANECO IMPLANTATION, a partir de un plano existente:**

- Conceptualización del proyecto (organización, precauciones a tomar, ajustes iniciales...)
- Conversión (espacios, tableros eléctricos, dispositivos Caneco BT, bandejas de cables...)
- Conceptos de circuitos
- Comandos de cableado/enrutamiento
- Implementación del cableado en el proyecto
- Uso de herramientas de Caneco Implantation (Explorador Caneco, herramientas de selección...)
- Interacción con Caneco BT

### **PARTE 2: IMPORTACIÓN DE UN ESQUEMA UNIFILAR CALCULADO EN CANECO BT A PARTIR DE UN PLANO EN BLANCO**

- Creación del esquema unifilar en Caneco BT
- Configuración avanzada del proyecto
- Creación de rutas de cableado (bandejas, tubos, etc.)
- Instalación de dispositivos receptores
- Cableado/enrutamiento
- Interacción con Caneco BT
- Creación de circuitos asociados
- Actualización del proyecto
- Dimensionamiento de las rutas de cableado
- Herramientas de verificación
- Leyendas y nomenclaturas
- Gestión de la presentación del proyecto
- Creación de varios niveles/plantas en un mismo DWG
- Importación/exportación de archivos CSV
- Personalización (bibliotecas, catálogos de fabricantes, etc.)

### **PARTE 3: GENERACIÓN DE DOCUMENTOS**

- Presentación del plano
- Generación del sinóptico de cableado
- Creación de leyendas
- Generación automatizada de tendidos de cable, bandejas, etc.
- Documentación eléctrica generada mediante Caneco BT

### **PROYECTO FINAL**

• Trabajar en un proyecto nuevo y aplicar todos los conocimientos adquiridos durante el curso

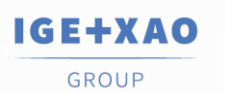

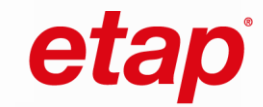

# **CANECOBIM**

**J** PROGRAMAS

MODALIDAD ONLINE

is now

### **Cálculo de Instalaciones eléctricas BIM con Revit® y Caneco BIM**

### **¿A QUIÉN VA DIRIGIDO ?**

*Los cursos de Caneco BT están dirigidos a ingenieros técnicos, arquitectos y BIM managers, gestores de construcción, técnicos y profesionales del sector eléctrico. Además, pueden ser impartidos en universidades con grados, cursos y master de especialidad eléctrica.*

### **REQUISITOS PREVIOS**

*Conocimientos básicos del entorno Revit® Conocimientos básicos recomendados en Caneco BT*

### **OBJETIVOS**

*Con este curso, te capacitamos para realizar el cálculo, dimensionamiento y modelado de proyectos de instalaciones eléctricas en BIM con Revit® y Caneco.*

- *Dominar el programa Caneco BIM, así como los intercambios de información con Caneco BT*
- *Conocer la metodología necesaria para definir una instalación eléctrica en un proyecto en Revit, desde el modelado hasta su documentación*

### **MODALIDAD**

*Este curso se imparte a distancia, a través de Internet, con uno de nuestros ingenieros especialistas. Tiene una duración total de 8 horas repartidas en dos jornadas, ya sea en horario matutino o vespertino [\(ver fechas](#page-19-0) en el calendario)*

### **MÉTODO PEDAGÓGICO**

El método pedagógico se basa en teoría que se aplica a la práctica en cada módulo con ejercicios prácticos, vídeos y todo tipo de documentación y contenidos necesarios bajo la dirección de uno de nuestros formadores especialistas, además de las tutorías *disponibles.*

### **VALIDACIÓN DE CONOCIMIENTOS**

*Certificadoacreditativo de la empresa reconociendo el programa y los contenidos del curso.*

### **El CURSO INCLUYE**

- *Una licencia temporal de Caneco One (suite completa) durante la semana en el que se desarrolla el curso*
- *Manual PDF de instalación de la licencia y del programa Caneco*

### **PRECIOS**

*FORMACIÓN + 15 días de licencia Full Caneco ONE\*- 290 € + IVA \*El tiempo de posibles prórrogas de licencia tendrá un coste adicional (alquiler semanal)*

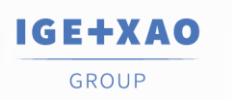

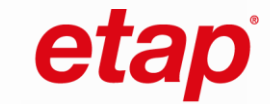

## **CONTENIDOS**

### **PARTE 1: INTERCAMBIO DE INFORMATIÓN ELÉCTRICA ENTRE CANECO BT Y REVIT**

- Interfaz Caneco BIM
- Ajustes previos a la exportación hacia Caneco BT
- Apertura del proyecto en Caneco BT
- Datos eléctricos de la instalación en Caneco BT
- Enriquecimiento del modelo en Revit importado los resultados de cálculo de Caneco BT
- Explotación de los parámetros compartidos en cada uno de los circuitos eléctricos
- Creación de tablas de planificación

### **PARTE 2: INTERCAMBIO DE INFORMACIÓN ENTRE CANECO BT Y CANECO BIM (APLICATIVO DE REVIT)**

- Introducción al proceso BIMelec
- Exportación del proyecto Revit a Caneco BT
- Cálculo de las longitudes exactas de los cables en Caneco BIM
- Cálculo de las secciones de cable
- Enrutamiento de los cables en las bandejas eléctricas
- Visualización de los cables en el modelo
- Dimensionamiento automatizado de las bandejas de cables
- Herramientas de control complementarias
- Recuperación de los datos de Caneco BT en Revit
- Explotación de los parámetros compartidos de bandejas

### **PARTE 3: CANECO BIM ANALYSE - ANÁLISIS DE CONTROL SUPLEMENTARIO**

- Análisis de espacios y locales
- Inspección de las redes eléctricas
- Limpieza del proyecto
- Creación de tipos de cables
- Actualizaciones de las distribuciones
- Compatibilidad de productos instalados
- Caneco BOX

### **PARTE 4: CÁLCULO DE LAS RESERVAS DE LOS HUECOS EN MUROS Y FORJADOS PARA EL PASO DE LAS BANDEJAS EN UN MODELO REVIT - CANECO OPENING**

- Qué es y cuáles son las funcionalidades
- Parametrización de las reservas en muros
- Informe de cálculo
- Funciones complementarias

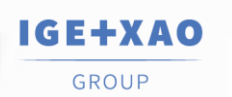

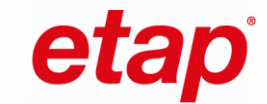

# **CONTENIDOS**

### **PARTE 5: CÁLCULO PARCIAL DE PROYECTOS EN REVIT**

- Que es y cuáles son sus funcionalidades
- Tipos de CEP
- Configuración a partir de diversos criterios que se pueden combinar

## **TEMARIO**

TEMA 1: INTRODUCCIÓN AL PROCESO BIMELEC

TEMA 2: CONFIGURACIÓN DEL NAVEGADOR CANECO

TEMA 3: CREACIÓN Y CONFIGURACIÓN DE CIRCUITOS ELÉCTRICOS

TEMA 4: INTERCAMBIOS ENTRE CANECO BIM Y CANECO BT

TEMA 5: GESTION DE RESULTADOS ELÉCTRICOS AVANZADOS ENTRE CANECO BIM Y CANECO BT

TEMA 6: DIMENSIONAMIENTO DE BANDEJAS ELÉCTRICAS

TEMA 7: CREACIÓN DE LISTADOS DE CABLES/TENDIDOS/CORTES

TEMA 8: HERRAMIENTAS ADICIONALES:

- CREADOR DE HUECOS EN LOS MUROS PARA EL PASO DE BANDEJAS
- CANALIZACIONES ELÉCTRICAS PREFABRICADAS (CEP)
- ACOMETIDA (CREACIÓN DE CONEXIONES FICTICIAS ENTRE TUBOS Y BANDEJAS)
- SINÓPTICO

TEMA 9: INTERCAMBIO DE INFORMACIÓN ENTRE CANECO BIM Y DIALUX EVO

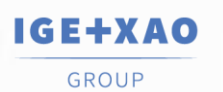

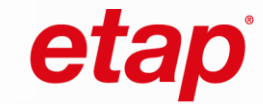

# **PROGRAMAS**

# **CANECOHT**

MODALIDAD ONLINE

is now

### **Caneco HT es un programa de cálculos y esquemática de instalaciones eléctricas de media y alta tensión.**

### **¿A QUIÉN VA DIRIGIDO ?**

La formación Caneco HT está dirigida a ingenieros eléctricos, proyectistas, técnicos y profesionales del sector que estén involucrados en el *diseño y cálculo de instalaciones eléctricas en alta y media tensión y que deseen adquirir o mejorar sus habilidades en el uso de Caneco HT/TCC. Además, pueden ser impartidos en universidades con grados, cursos y master de especialidad eléctrica.*

### **REQUISITOS PREVIOS**

*Conocimientos en ingeniería eléctrica, normativa de seguridad eléctrica y manejo básico de software de diseño y cálculo.*

### **OBJETIVOS**

*Los objetivos del curso de formación Caneco HT incluyen el aprendizaje de técnicas avanzadas para el diseño y cálculo de instalaciones eléctricas en media y alta tensión, la comprensión de las funcionalidades específicas de Caneco HT, así como la aplicación práctica de estas habilidades en proyectos reales garantizando la seguridad y la eficiencia en el proceso.*

### **MODALIDAD**

*Este curso se imparte a distancia, a través de Internet, con uno de nuestros ingenieros especialistas. Tiene una duración total de 4 horas en una jornada, ya sea en horario matutino o vespertino ([ver fechas](#page-19-0) en el calendario)*

### **MÉTODO PEDAGÓGICO**

El método pedagógico se basa en teoría que se aplica a la práctica en cada módulo con ejercicios prácticos, vídeos y todo tipo de documentación y contenidos necesarios bajo la dirección de uno de nuestros formadores especialistas, además de las tutorías *disponibles.*

### **VALIDACIÓN DE CONOCIMIENTOS**

*Certificadoacreditativo de la empresa reconociendo el programa y los contenidos del curso.*

### **El CURSO INCLUYE**

- *Una licencia temporal de Caneco One (suite completa) durante la semana en el que se desarrolla el curso*
- *Manual PDF de instalación de la licencia y del programa Caneco*

### **PRECIOS**

*FORMACIÓN + 15 días de licencia Full Caneco ONE\*- 150 € + IVA \*El tiempo de posibles prórrogas de licencia tendrá un coste adicional (alquiler semanal)*

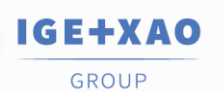

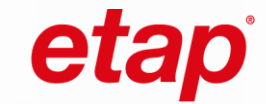

# **TEMARIO**

### **TEMA 0: ANTES DE EMPEZAR: ¿QUÉ ES CANECO HT?**

### **TEMA 1: INTRODUCCIÓN DE ELEMENTOS HT**

- Fuentes
- Cuadros
- Transformadores
- Cargas
- Protecciones

### **TEMA 2: CONECTAR EL PROYECTO**

- Herramienta cable
- Verificar continuidad

### **TEMA 3: PARAMETRIZACIÓN DE LOS OBJETOS HT**

- Fuentes
- Cuadros
- Transformadores
- Cargas
- Protecciones

### **TEMA 4: CÁLCULO EN CANECO HT**

• Overall Report

### **TEMA 5: CONFIGURACIONES OPERACIONALES**

- Creación de las configuraciones operacionales
- Visualización de las configuraciones operacionales
- Cálculo de las configuraciones operacionales

### **TEMA 6: ÁREAS DE PROTECCIÓN**

- Creación Definir áreas de protección
- Representación de áreas de protección. Asignar colores

### **TEMA 7: CANECO TCC**

- Integración entre Caneco HT y Caneco TCC
- Representación de las curvas de las distintas áreas de protección
- Ajuste de protecciones

### **TEMA 8: INTERCAMBIOS CON CANECO BT (OPCIONAL)**

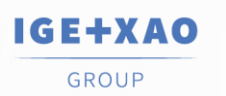

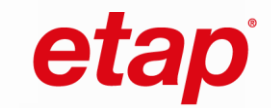

## **Formulario de solicitud**

Si desea más información sobre los cursos CANECO y/o SEE inscribirse en uno de ellos, solo tiene que pinchar [aquí](https://www.ige-xao.com/es/formacion1/) y completar el formulario. Nuestro departamento de formación se pondrá en contacto con usted en un plazo máximo de 24 horas para dar respuesta a su consulta.

O si lo desea, también puede ponerse en contacto con nuestro equipo a través de:

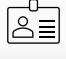

Máximo Romero: [m.romero@alpi-software.com](mailto:m.romero@alpi-software.com) **+ 34 654 27 48 89**

Jesús Suárez: [j.suarez@alpi-software.com](mailto:j.suarez@alpi-software.com) **+ 34 656 35 69 43**

### *Condiciones especiales***:**

IGE SA ofrece sesiones de capacitación (número de registro 73.31.0345.931) en sus paquetes de software en sus instalaciones o en el sitio. Las fechas de las sesiones pueden ser modificadas según el número de participantes (máximo 10) y con el acuerdo de IGE SA. Si el número de participantes en una sesión de formación no es suficiente, IGE SA se reserva el derecho de cancelarla mediante notificación escrita enviada al Cliente a más tardar ocho (8) días antes del inicio de dicha sesión, sin pago de penalización alguna. Si el Cliente cancela una sesión de formación, deberá informar a IGE SA por escrito. IGE SA facturará al Cliente una compensación sin impuestos equivalente al 50% del importe total de la sesión de formación si la notificación de la cancelación es recibida por IGE SA a más tardar ocho (8) días antes de la fecha de la sesión de formación y el importe total de la sesión de formación si la notificación de la cancelación

es recibida por IGE SA menos de ocho (8) días antes de la fecha de la sesión. adiestramiento. Las facturas emitidas por IGE SA sustituyen a un acuerdo de formación.